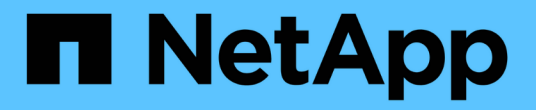

### 生成 **FC** 分区计划 ONTAP 7-Mode Transition

NetApp December 19, 2023

This PDF was generated from https://docs.netapp.com/zh-cn/ontap-7mode-transition/copyfree/concept\_supported\_configurations\_for\_generating\_an\_fc\_zone\_plan.html on December 19, 2023. Always check docs.netapp.com for the latest.

# 目录

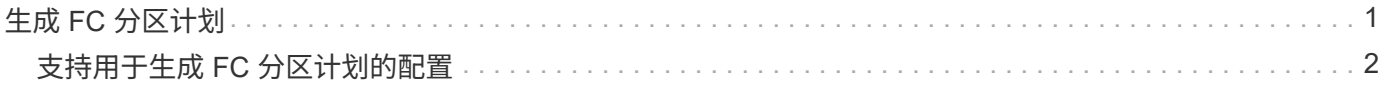

## <span id="page-2-0"></span>生成 **FC** 分区计划

对于 FC 交换机,您必须在过渡评估报告中生成 FC 分区计划,以配置分区,以便在迁移 后对启动程序主机和目标进行分组。

• 7- 模式系统,主机和集群必须连接到同一交换机。

[支持用于生成](#page-3-0) [FC](#page-3-0) [分区计划的配置](#page-3-0)

- 您必须已在集群上创建所需的目标 SVM 和 FC LIF 。
- 在目标 SVM 上创建的 FC LIF 将具有 WWPN ,这与 7- 模式 WWPN 不同。因此,请在过渡 FCP 的 SAN 时执行 FC 分区。

#### 步骤

- 1. 在收集和评估部分中,单击 \* 添加系统 \* 。
- 2. 在添加系统窗口中,执行以下操作之一:
	- 添加单个系统:
		- i. 输入系统的 FQDN 或 IP 地址。
		- ii. 输入指定系统的用户名和密码。
		- iii. 选择系统类型:
			- Data ONTAP 存储系统
			- 主机: Microsoft Windows , Red Hat Linux Enterprise 和 VMware ESXi
			- FC 交换机: Cisco 和 Brocade
	- 单击 \* 浏览 \* 添加多个系统,然后选择包含多个系统凭据的文本文件。
- 3. 单击 \* 添加 \* 。

如果系统的评估状态为 Ready , 则可以对该系统执行过渡评估。

4. 生成包含 FC 分区计划的过渡评估报告:

a. 选择用于过渡评估的系统,包括所需的 FC 交换机。

- b. 单击 \* 创建过渡评估报告 \* 。
- c. 在 Pair systems and start FC zone Planner 对话框中, 选择 7- 模式系统(单控制器或 HA 对),连接到 集群的交换机以及集群中的 SVM 。

如果您计划通过重新托管过渡后的卷将 FC LUN 整合到一个 SVM ,请选择 7- 模式 HA 对和目标 SVM  $\sim$ 

 $\left( \begin{array}{c} 1 \end{array} \right)$ 

最佳做法是将 FC LUN 整合到一个 SVM 中,以保留 7- 模式单系统映像( SSI )配置。

如果您不打算整合 FC LUN ,则必须为每个 7- 模式控制器以及相应的目标 SVM 生成 FC 分区计划。

a. 单击 \* 配对系统的 FC 分区 \* 。

- b. 在创建过渡评估报告对话框中,选择目标集群的 Data ONTAP 版本。
- c. 为报告的文件名指定前缀。
- d. 单击 \* 生成报告 \* 。

FC 分区计划将以 ` .zip` 文件的形式生成。该计划包含在 7- 模式系统上根据 igroup 配置创建的分区。每个分区 都包含一个启动程序 WWPN 和多个 SVM 目标 WWPN 。

您必须使用 FC 分区计划配置分区,以便对启动程序主机和目标进行分组,以便从集群提供数据访问。

### <span id="page-3-0"></span>支持用于生成 **FC** 分区计划的配置

要生成 FC 分区计划, 您必须了解支持的 7- 模式系统, 主机, FC 交换机和集群配置。迁 移后,应使用该计划为集群配置分区。

根据数据中心的要求, 7- 模式系统(单个控制器或 HA 对),主机和集群可以连接到同一个网络结构或不同网 络结构中的交换机。

下图显示了 7- 模式系统,主机和集群连接到同一网络结构中的交换机的配置:

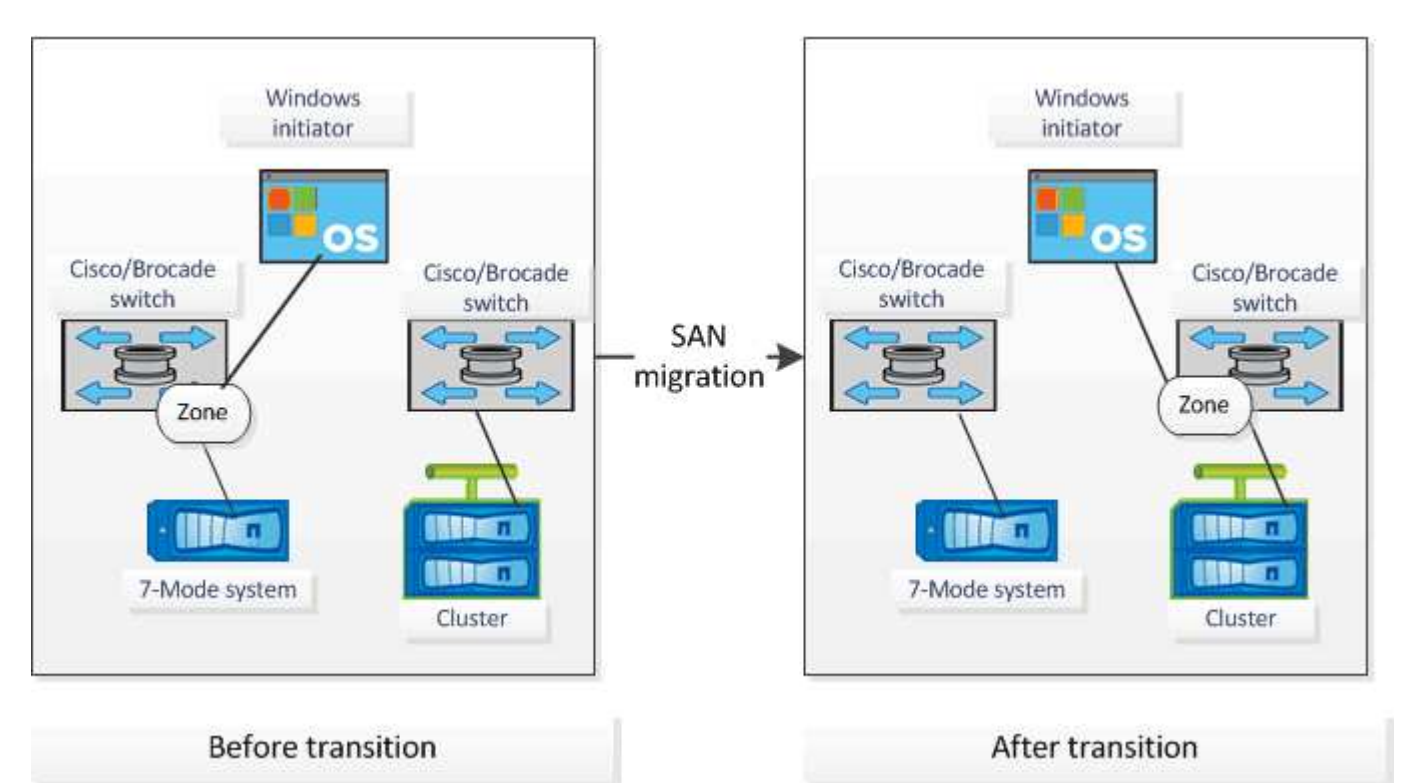

下图显示了 7- 模式系统和集群连接到不同网络结构中的交换机的配置:

#### 版权信息

版权所有 © 2023 NetApp, Inc.。保留所有权利。中国印刷。未经版权所有者事先书面许可,本文档中受版权保 护的任何部分不得以任何形式或通过任何手段(图片、电子或机械方式,包括影印、录音、录像或存储在电子检 索系统中)进行复制。

从受版权保护的 NetApp 资料派生的软件受以下许可和免责声明的约束:

本软件由 NetApp 按"原样"提供,不含任何明示或暗示担保,包括但不限于适销性以及针对特定用途的适用性的 隐含担保,特此声明不承担任何责任。在任何情况下,对于因使用本软件而以任何方式造成的任何直接性、间接 性、偶然性、特殊性、惩罚性或后果性损失(包括但不限于购买替代商品或服务;使用、数据或利润方面的损失 ;或者业务中断),无论原因如何以及基于何种责任理论,无论出于合同、严格责任或侵权行为(包括疏忽或其 他行为),NetApp 均不承担责任,即使已被告知存在上述损失的可能性。

NetApp 保留在不另行通知的情况下随时对本文档所述的任何产品进行更改的权利。除非 NetApp 以书面形式明 确同意,否则 NetApp 不承担因使用本文档所述产品而产生的任何责任或义务。使用或购买本产品不表示获得 NetApp 的任何专利权、商标权或任何其他知识产权许可。

本手册中描述的产品可能受一项或多项美国专利、外国专利或正在申请的专利的保护。

有限权利说明:政府使用、复制或公开本文档受 DFARS 252.227-7013 (2014 年 2 月)和 FAR 52.227-19 (2007 年 12 月)中"技术数据权利 — 非商用"条款第 (b)(3) 条规定的限制条件的约束。

本文档中所含数据与商业产品和/或商业服务(定义见 FAR 2.101)相关,属于 NetApp, Inc. 的专有信息。根据 本协议提供的所有 NetApp 技术数据和计算机软件具有商业性质,并完全由私人出资开发。 美国政府对这些数 据的使用权具有非排他性、全球性、受限且不可撤销的许可,该许可既不可转让,也不可再许可,但仅限在与交 付数据所依据的美国政府合同有关且受合同支持的情况下使用。除本文档规定的情形外,未经 NetApp, Inc. 事先 书面批准,不得使用、披露、复制、修改、操作或显示这些数据。美国政府对国防部的授权仅限于 DFARS 的第 252.227-7015(b)(2014 年 2 月)条款中明确的权利。

商标信息

NetApp、NetApp 标识和 <http://www.netapp.com/TM> 上所列的商标是 NetApp, Inc. 的商标。其他公司和产品名 称可能是其各自所有者的商标。